## **1 Connecting to a Personal Computer**

**C** Microsoft ActiveSync (for PCs with Windows XP operating system) or Windows Mobile Device Center (for PCs with Windows Vista or Windows 7/Windows 8 operating system) is the synchronisation software for Windows mobile-based pocket PCs. Microsoft ActiveSync or Windows Mobile Device Center enables a PC and a Windows mobilebased pocket PC to communicate.

#### **Install Leica Viva USB** drivers

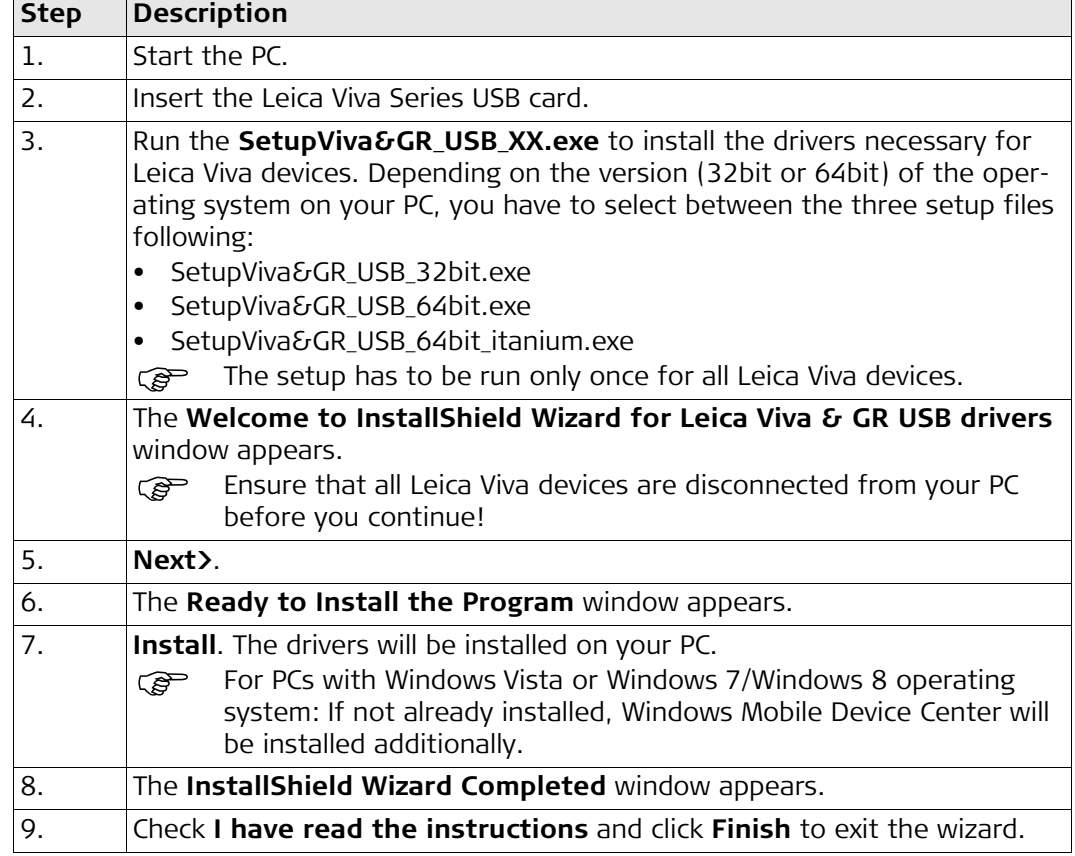

### **Connect USB cable to PC for the first time step-by-step**

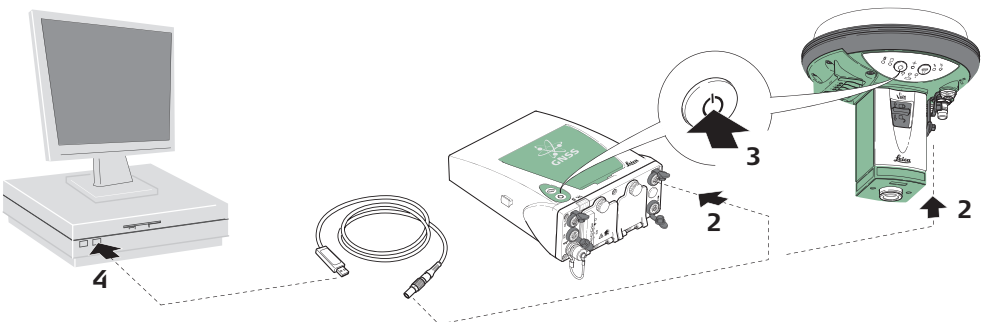

GS\_099

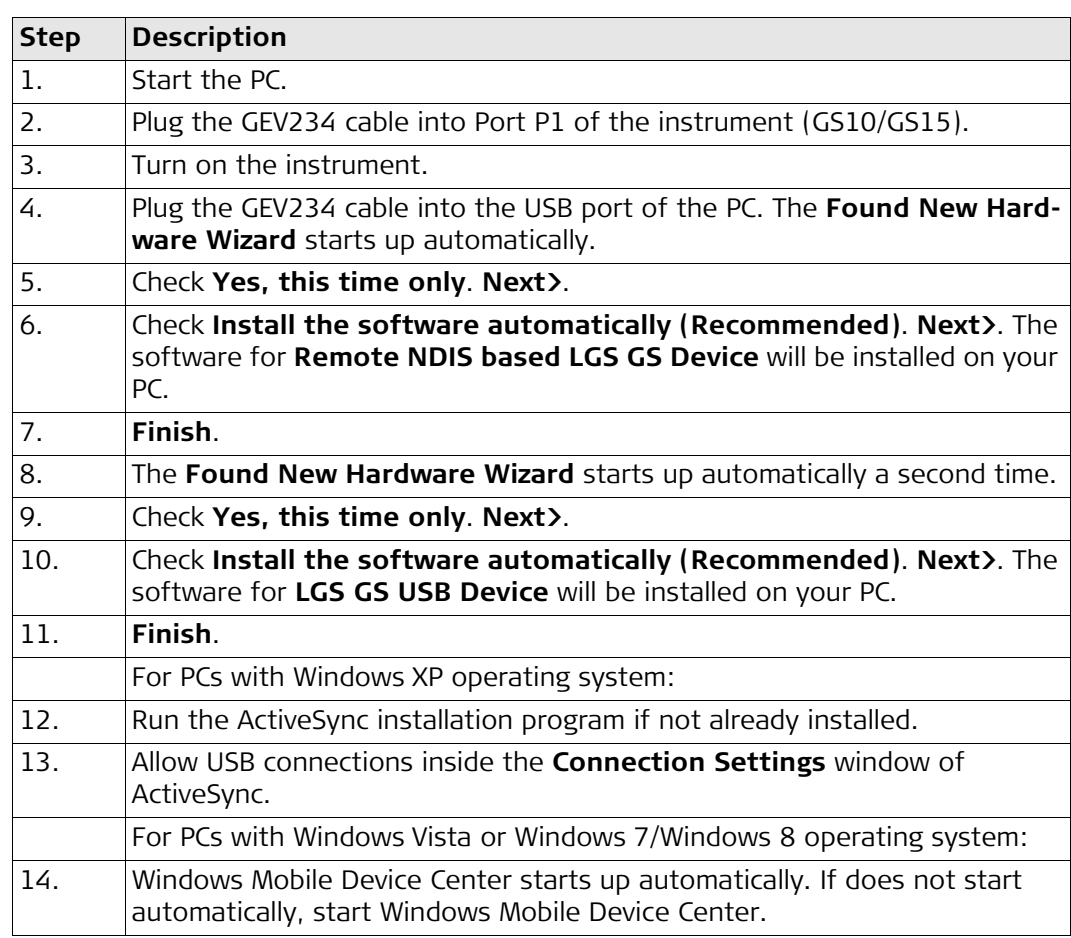

### **Connect to PC via USB cable step-bystep**

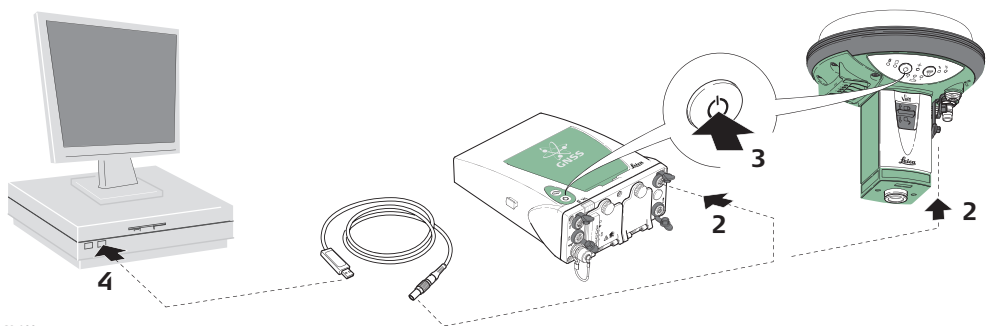

GS\_099

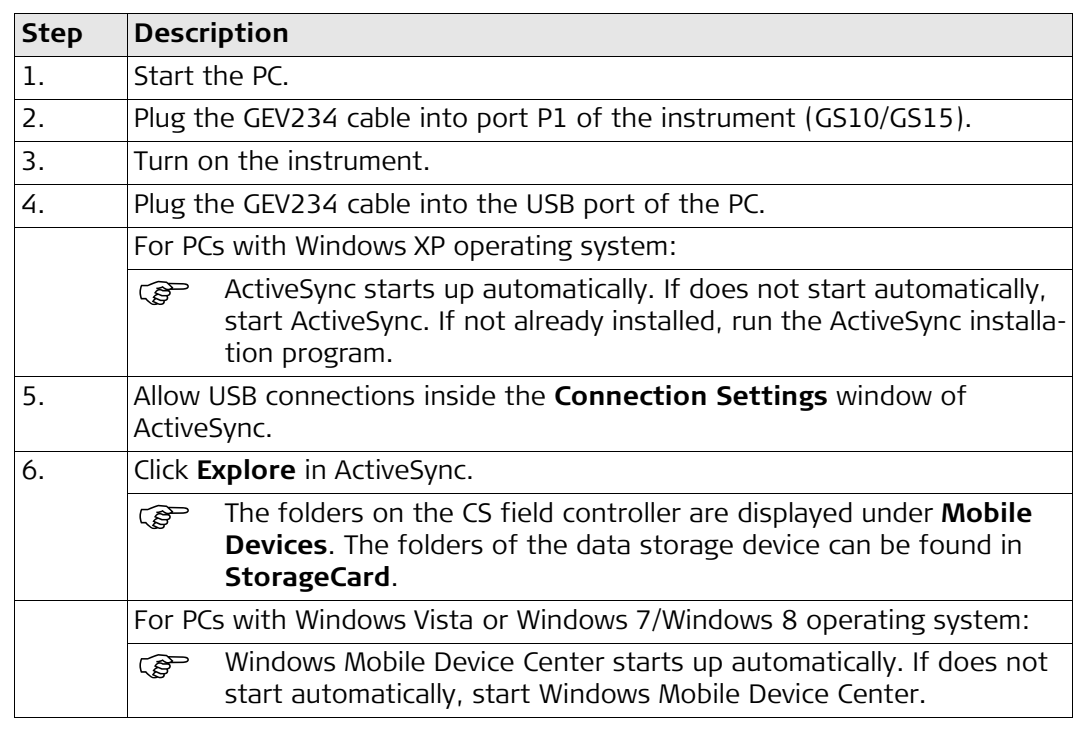

# **2 Connecting to the Web Server**

**Description** The Web server is a web-based tool to view the status of and configure the GNSS instruments. The Web server application is integrated into the GS firmware and cannot be deleted.

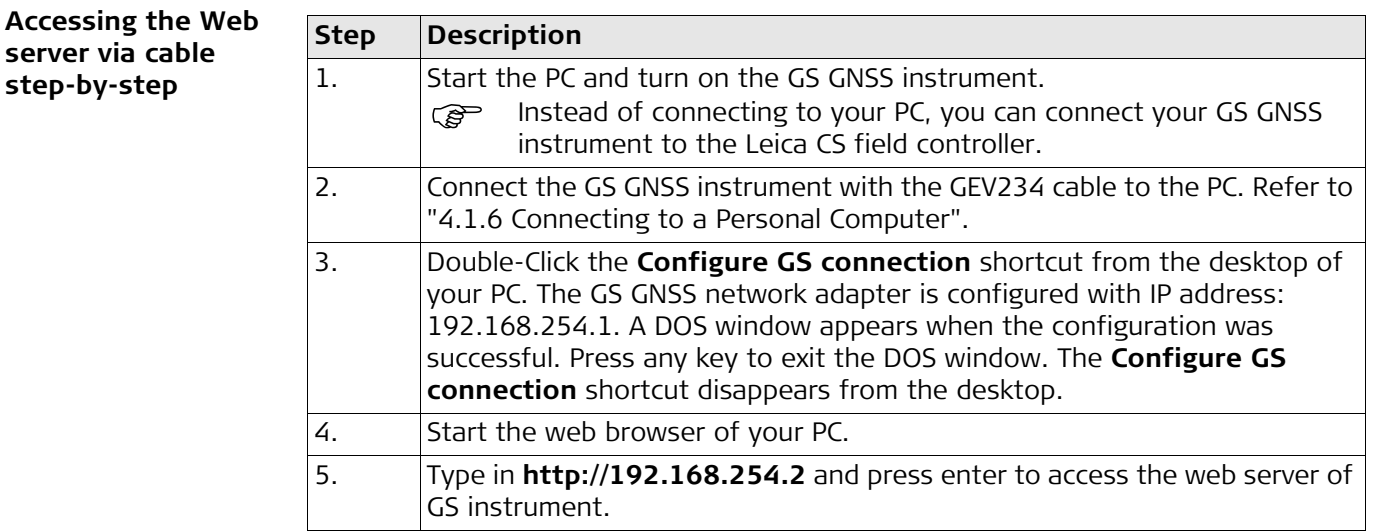

**Accessing the Web server via Bluetooth step-by-step**

- To access the Web server the tasks following have to be done:
- Configure the PC's Bluetooth device
- Establish a Bluetooth connection between PC and GS
	- Accessing the Web server

#### **Configuring the PC's Bluetooth device**

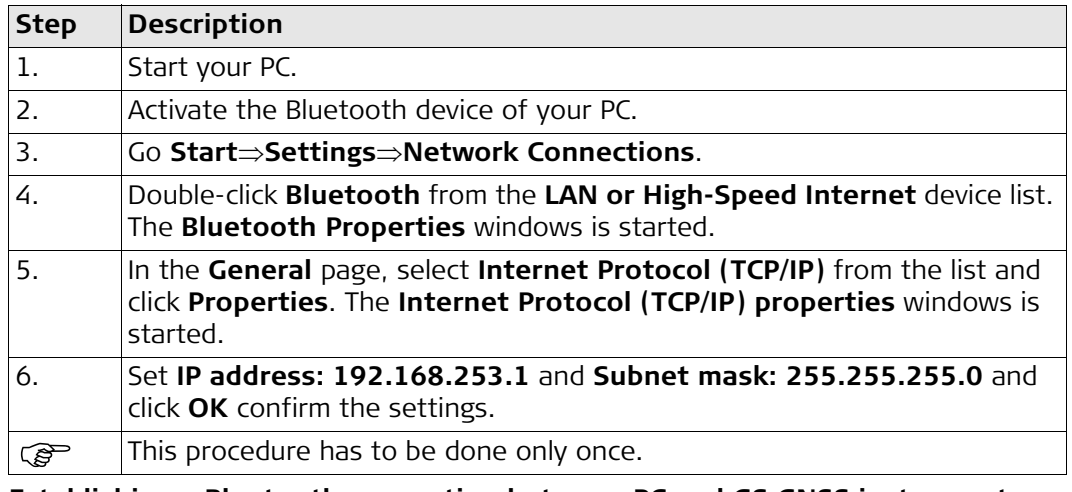

#### **Establishing a Bluetooth connection between PC and GS GNSS instrument**

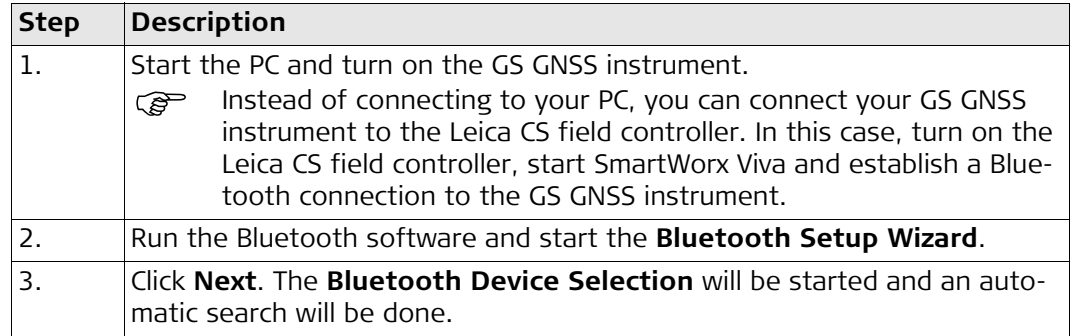

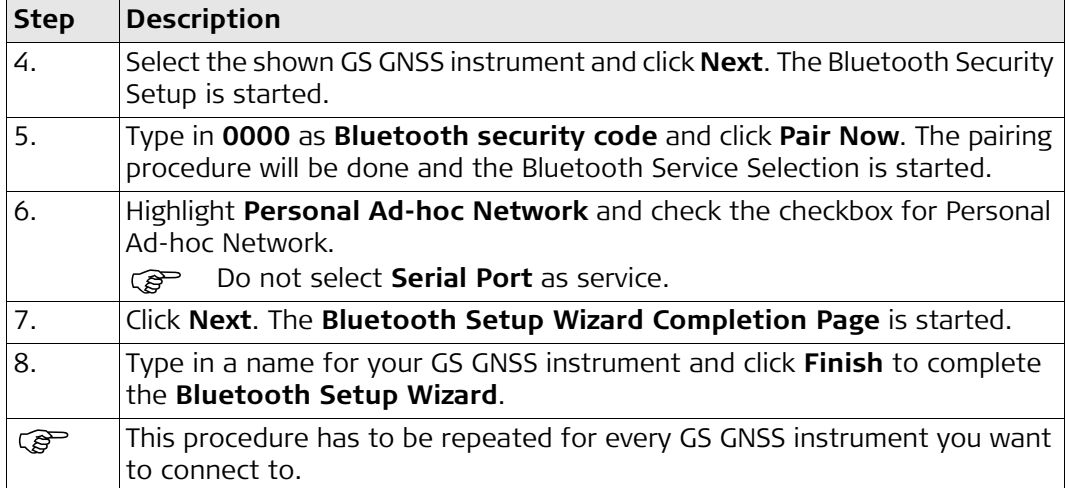

# **Accessing the Web server**

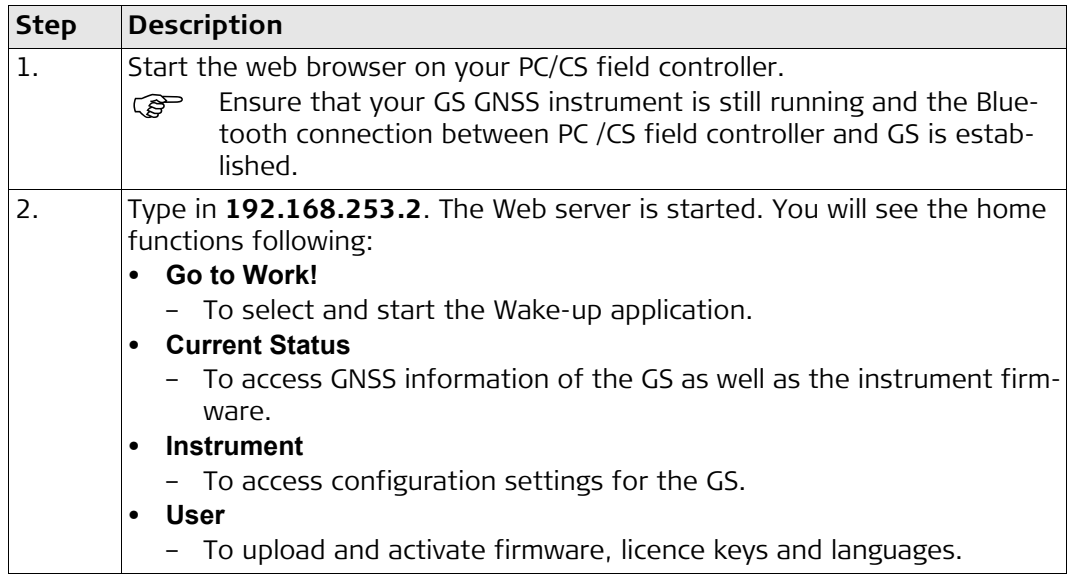